# INTERAKTIVE HERBST-GEDICHTE-WERKSTATT – LYRIK IM MINI-FORMAT MIT BOOK CREATOR

#### *Kirstin Walther*

Die interaktive Herbst-Gedichte-Werkstatt bietet Schüler\*innen vielfältige motivierende Möglichkeiten, sich produktiv, kreativ und kollaborativ mit Gedichten zu beschäftigen und sich dabei mit Sprache auseinanderzusetzen. Nach einer Einführungsphase, in der die Schüler\*innen einen Überblick über verschiedene Gedichtformate erhalten, entwickeln sie anschließend ihre eigenen Gedichte, die sie mithilfe der App Book Creator akustisch und grafisch umsetzen. Auf dieser Basis entsteht ein multimedialer Gedichte-Band der Klasse als besondere Form der Präsentation.

### ZUORDNUNG ZU DEN STANDARDS

#### **Standards im Basiscurriculum Medienbildung**

- grundlegende Funktionen von Textverarbeitungs-[…]programmen nutzen (D)
- eine Medienproduktion in Einzel- oder Gruppenarbeit nach Vorgaben planen (D)
- Gestaltungselemente für eine Präsentation (Text, Audio, Bildmaterial und Video) nach vorgegebenen Kriterien auswählen (D)

#### **Standards im Fach**

- Texte zum Vorlesen vorbereiten [...] (C)
- Texte entsprechend einer vorgegebenen Präsentationsform gestalten (C/D)
- epische, lyrische und dramatische Texte unterscheiden (C)
- mediale Gestaltungsmittel beschreiben (z. B. Musik, Farben, Bilder) (D)

### **HINWEISE**

Die Umsetzung dieses Unterrichtsbausteins bietet sich sowohl im schulischen als auch im außerschulischen Bildungskontext (z. B. kreative Schreibwerkstatt) an. Die Gedichtformate nach Bauplan (z. B. ABC-Herbstgedicht, Rondell, Elfchen) motivieren dazu, Parallelgedichte zu verfassen, und verdeutlichen, dass alle Lernenden ihre Gedanken, Träume und Beobachtungen in kleine Gedichte fassen können.

Die App Book Creator stellt eine handlungsorientierte Möglichkeit dar, die Gedichte grafisch zu gestalten und zu vertonen.

Folgende weitere Unterrichtsbausteine zeigen Möglichkeiten der Arbeit mit dem Book Creator auf:

- E-Books im Deutschunterricht Ein interaktives Märchenbuch zum Vorlesen erstellen
- [Gemeinsam ein Wiesenbuch erstellen](https://bildungsserver.berlin-brandenburg.de/17532)  Zur Arbeit mit dem Book Crea[tor im Sachunterricht](https://bildungsserver.berlin-brandenburg.de/17532)

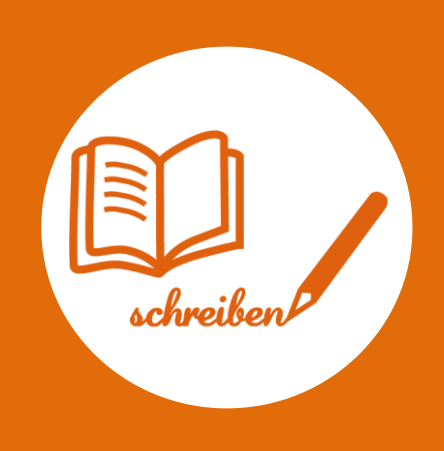

### AUF EINEN BLICK

**Jahrgangsstufe, Niveaustufe** 5–6, C/D

**Fach (fachübergreifende Bezüge)** Deutsch

#### **Themen und Inhalte**

Lesend, schreibend und im Gespräch mit Texten und Medien umgehen 5/6: Schreibformen (Gedichte)

#### **Kompetenzbereiche im Fach**

Lesen – Lesefertigkeiten nutzen Mit Texten und Medien umgehen – literarische Texte erschließen Schreiben – Schreibfertigkeiten nutzen

Mit Texten und Medien umgehen – Texte in anderer medialer Formerschließen

**Kompetenzbereiche im Basiscurriculum Medienbildung** Präsentieren, Produzieren

**Zeitbedarf** ca. 8-10 Unterrichtsstunden

#### **Materialien**

für je 4 Lernende ein Tablet, PC oder Notebook mit WLAN, evtl. externes USB Mikrofon die App Book Creator Herbst-Gedichte-Werkstatt (Material- und Aufgabensammlung)

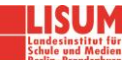

## BAUSTEINE FÜR DEN UNTERRICHT

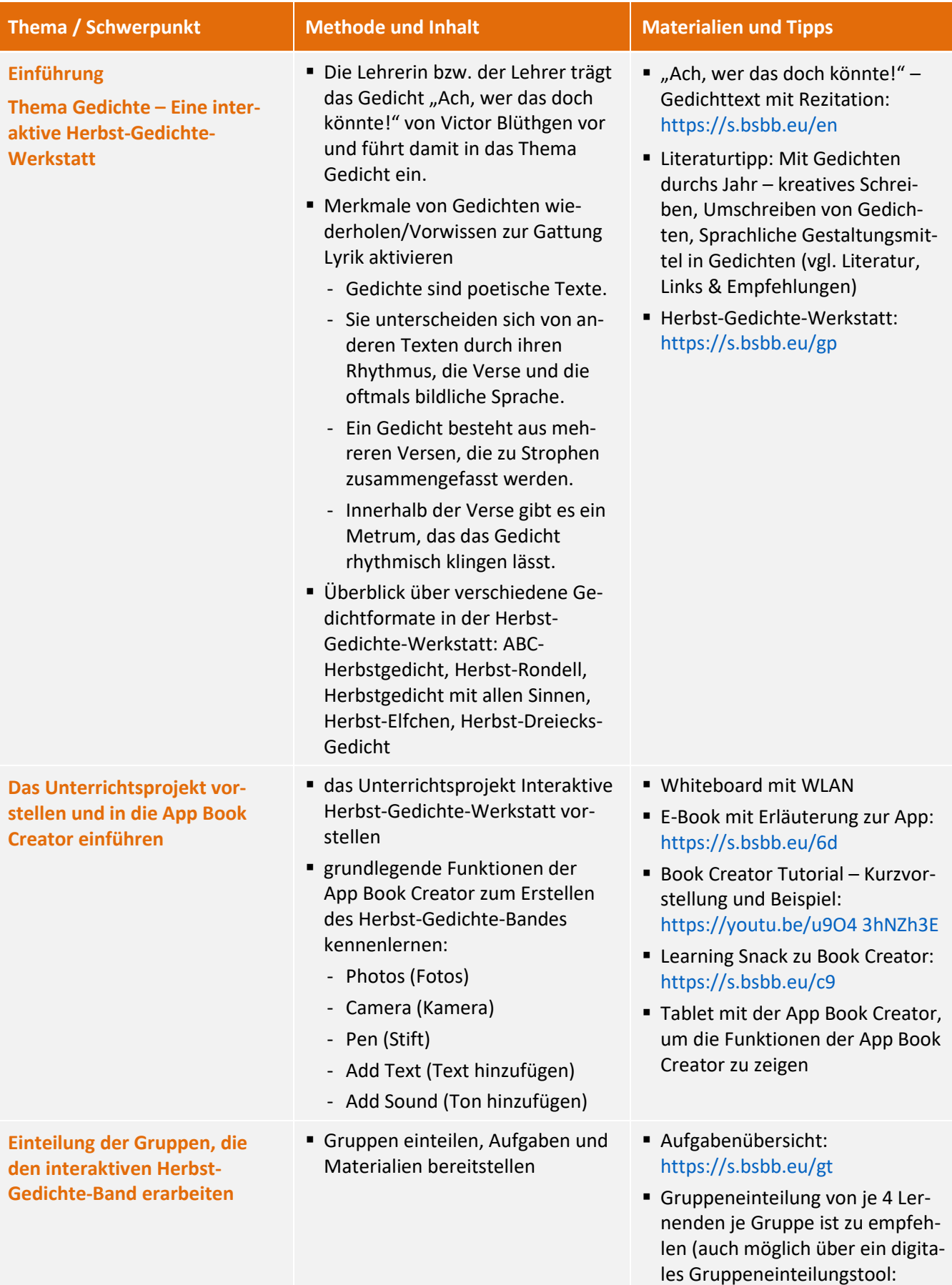

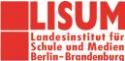

[https://www.schule-](https://www.schule-dietmannsried.de/gruppen/)

[dietmannsried.de/gruppen\)](https://www.schule-dietmannsried.de/gruppen/)

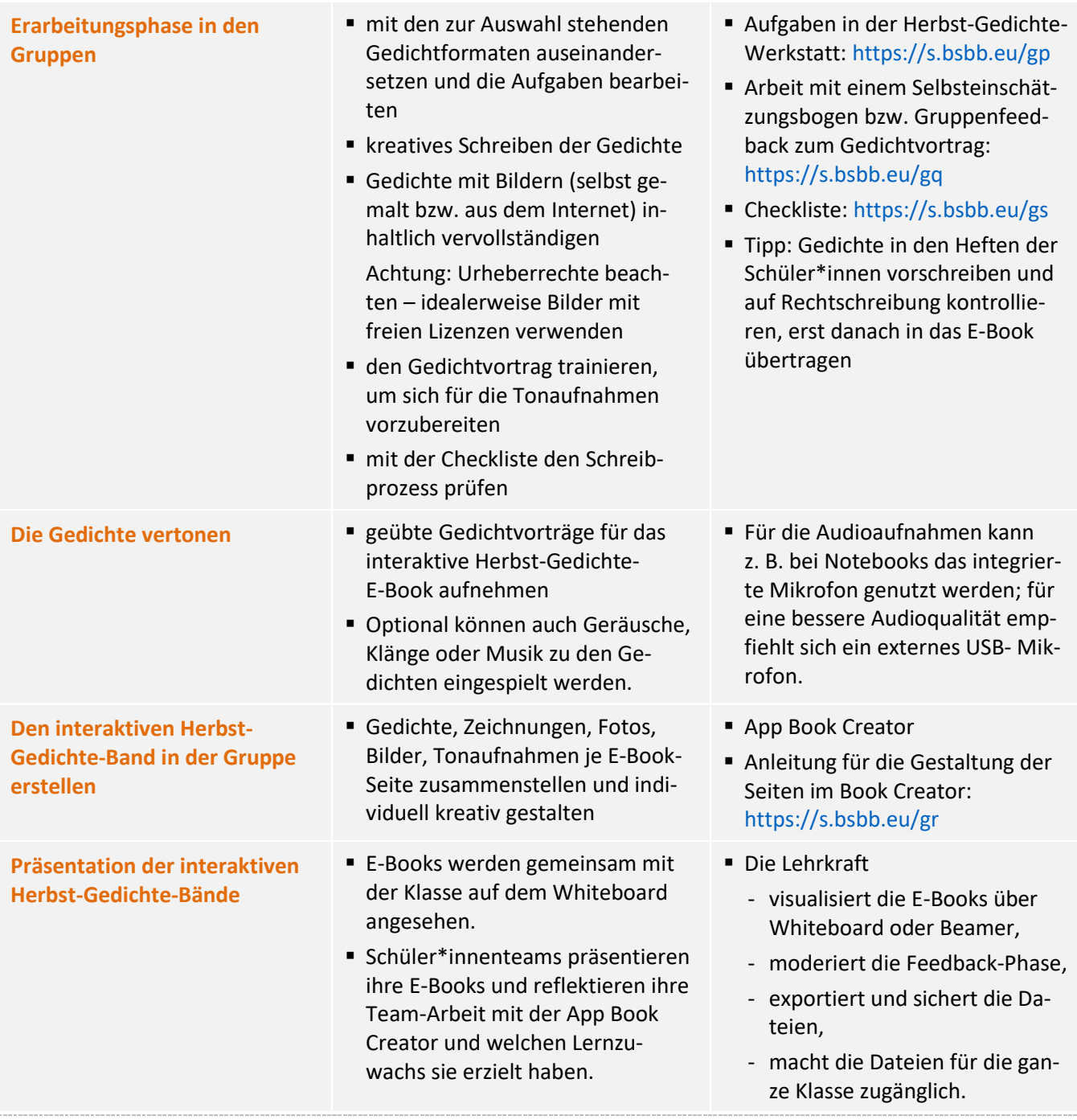

### **Zuordnung zu den Standards des Basiscurriculums Sprachbildung**

- Texte überarbeiten und Überarbeitungshilfen nutzen […] (D/G)
- die Adressaten und den Schreibanlass berücksichtigen […] (D/G)
- Grammatik-, Rechtschreib- und Zeichensetzungsregeln nutzen, die für die Lesbarkeit ihrer Texte bedeutsam sind (D–G)
- Arbeitsergebnisse aus Einzel-, Partner- und Gruppenarbeit präsentieren (D/G)
- Gesprächsregeln vereinbaren und beachten (D)

### **Zuordnung zu den übergreifenden Themen**

▪ Kulturelle Bildung

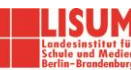

### LITERATUR, LINKS UND EMPFEHLUNGEN

- Deutsche Gedichtebibliothek. Ach, wer das doch könnte! Gedicht von Victor Blüthgen. [https://gedichte.xbib.de/Bl%FCthgen\\_gedicht\\_Ach,+wer+das+doch+k%F6nnte!.htm](https://gedichte.xbib.de/Bl%FCthgen_gedicht_Ach,+wer+das+doch+k%F6nnte!.htm) (abgerufen: 16.06.2021).
- Ivi-Education (2017). Book Creator: E-Books erstellen. [https://www.youtube.com/watch?v=\\_Fw-5WhwUHA](https://www.youtube.com/watch?v=_Fw-5WhwUHA) (abgerufen: 16.06.2021).

Learning Snack. Book Creator – multimediale E-Books.<https://www.learningsnacks.de/share/26029> (abgerufen: 16.06.2021).

- Lernfoerderung. Book Creator Tutorial Kurzvorstellung und Beispiel. <https://www.youtube.com/watch?v=u9O43hNZh3E> (abgerufen: 16.06.2021).
- Menzel, Wolfgang (Hrsg.) (2004). Mit Gedichten durchs Jahr. In: Praxis Sprache 5 Sprechen, Schreiben, Lesen. Westermann, S. 64–69.
- Townsend, Dee (2017). Werde ein Book Creator-Profi. <https://read.bookcreator.com/qHBMvAT3RoZU8hy7YBMbtexNb3k2/c-29IRJ3RfeJXd1Vv0rHqg> (abgerufen: 16.06.2021).

### INFORMATIONEN ZU DEN UNTERRICHTSBAUSTEINEN

- Begleitende Hinweisbroschüre:<https://s.bsbb.eu/hinweise>
- Unterrichtsbausteine für alle Fächer im Überblick:<https://s.bsbb.eu/ueberblick>
- Tutorials zu den in den Unterrichtsbausteinen genutzten digitalen Tools[: https://s.bsbb.eu/tools](https://s.bsbb.eu/tools)

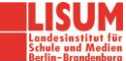